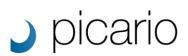

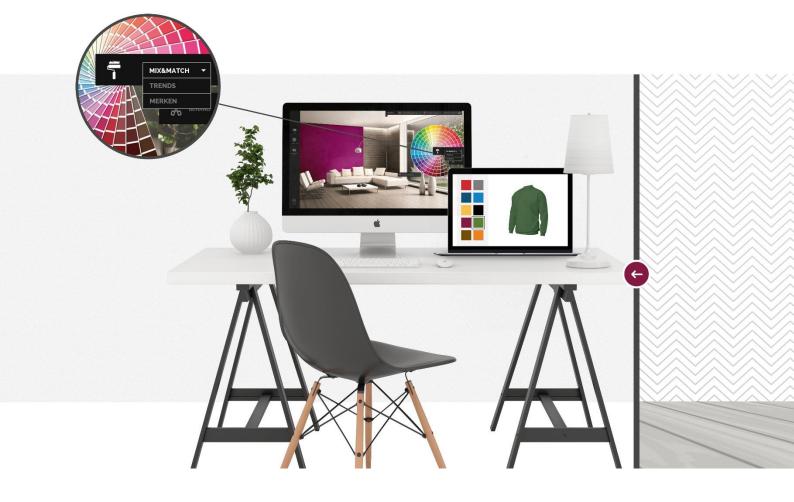

# Seamless repeating patterns

Documentation

Date: 14-10-2016

Version: 1.1

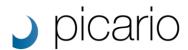

# Seamless repeating patterns

Perhaps you would like to digitize your own designs or even better perhaps you already have your designs digitally? No problem, you can easily upload them to your PicarioXPO environment and start using them right away. However a few things are important to keep in mind when using design files of your own. Is your design a seamless repeating pattern? Was the design evenly illuminated when it was photographed? Are the resolution and the dimensions of the image good enough? This document will help you on the way.

### The importance of a seamless repeating patterns

When visualizing with a design on a surface like for example a shirt, it's important that the design consists of a seamless repeating pattern. This means that the edges of the design matches with each other, creating an endless pattern. When this isn't the case the pattern in the design will be cut of hard at the edges.

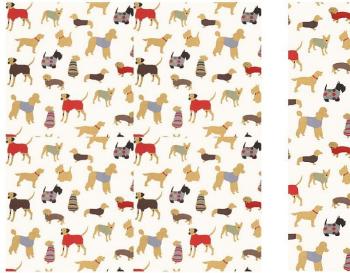

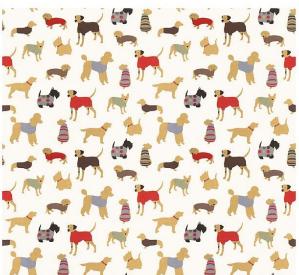

You can see the difference in the example above. On the left image you can see that the pattern isn't repeating seamlessly. On the right image you can see that the pattern becomes an endless design. If this isn't the case for you own design the file has to be processed in a program for image manipulation like Adobe Photoshop.

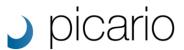

## The importance of an evenly illuminated photograph

Another important part of creating a seamless repeating pattern is an evenly illuminated product when taking a photo. Many people think that for example a solid colored fabric can be used directly, but unfortunately this isn't the case in most times. Below is an example of what appears to be a solid grey image. However when the image is used as a repeating pattern you'll notice the flaw straight away.

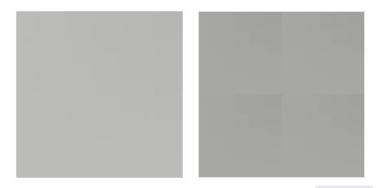

The image on the left seems to be a solid color, but this isn't the case. The image has not be illuminated evenly making the edges appear darker or lighter than the center of the image, creating a stamp effect. This effect will be even more visible once you start visualizing with it on products. Below is an example of this design visualized on a shirt.

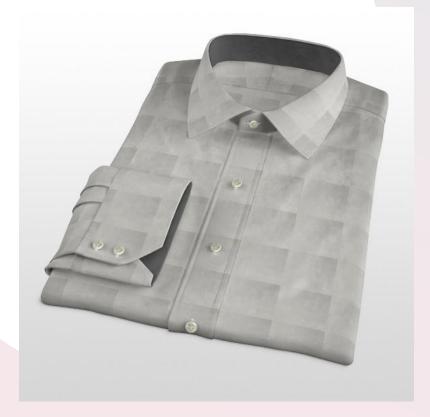

To solve this you will have to start out with an even lighting setup when photographing the product. But even so this effect can still be visible. That why almost all images need to be processed in Photoshop. With the offset function in Photoshop you can match the edges with each other. A stamp effect will be visible right away. The easiest solution is to cut of the darker of lighter parts of the image so only the most evenly part of the image remains.

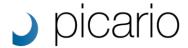

#### Resolution and dimensions

To show a high quality image on your website or to get the best result will visualizing with a design you will need a high resolution. Furthermore you will have to properly setup the actual dimensions of the design in correlation to the dimensions of the product.

The resolution of computer screens keeps getting higher and higher. A resolution of 1920x1080 is almost the new standard nowadays. To use a zoom functionality on your website you will need a resolution that if at least higher than the resolution of the screen that you are using. So if your screen has a resolution of 1920x1080 and you want to have a zoom factor of 2 than your image needs to be 3840x2160. This will also increase the quality of visualization.

When visualizing a design on for example a shirt like in the above image, the dimensions of the design itself are also important. If not setup properly your design will look either to large or to small on top of the shirt. A trick to do so is to setup the actual document size in Photoshop when you are processing the image or shooting/scanning the design in 300DPI. Our PicarioXPO platform automatically scales the image accordingly. However if the DPI is smaller the image will be displayed larger in XPO. If this is the case you will have to manually setup the dimensions in PicarioXPO (double click on a design and select 'Rendering' in the menu).

#### Contact

If you have any questions regarding this document of if you would like us to digitize your products for you, feel free to cast us at <u>info@picarioxpo.com</u> or +31 78 63 000 29.